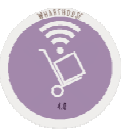

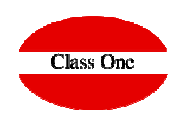

**Diciembre 2.015**

#### 1.4. Generar Pedidos a Proveedores

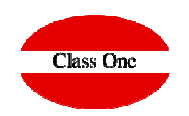

**Esta opción se utiliza para generar los distintos pedidos a los proveedores, de la orden de compra en tratamiento. Podemos dar pedidos nuevos o añadir a algún pedido ya existente.** 

**Esta Opción posee características muy similares a la Entrada de Mercancía, con respecto a los controles internos.**

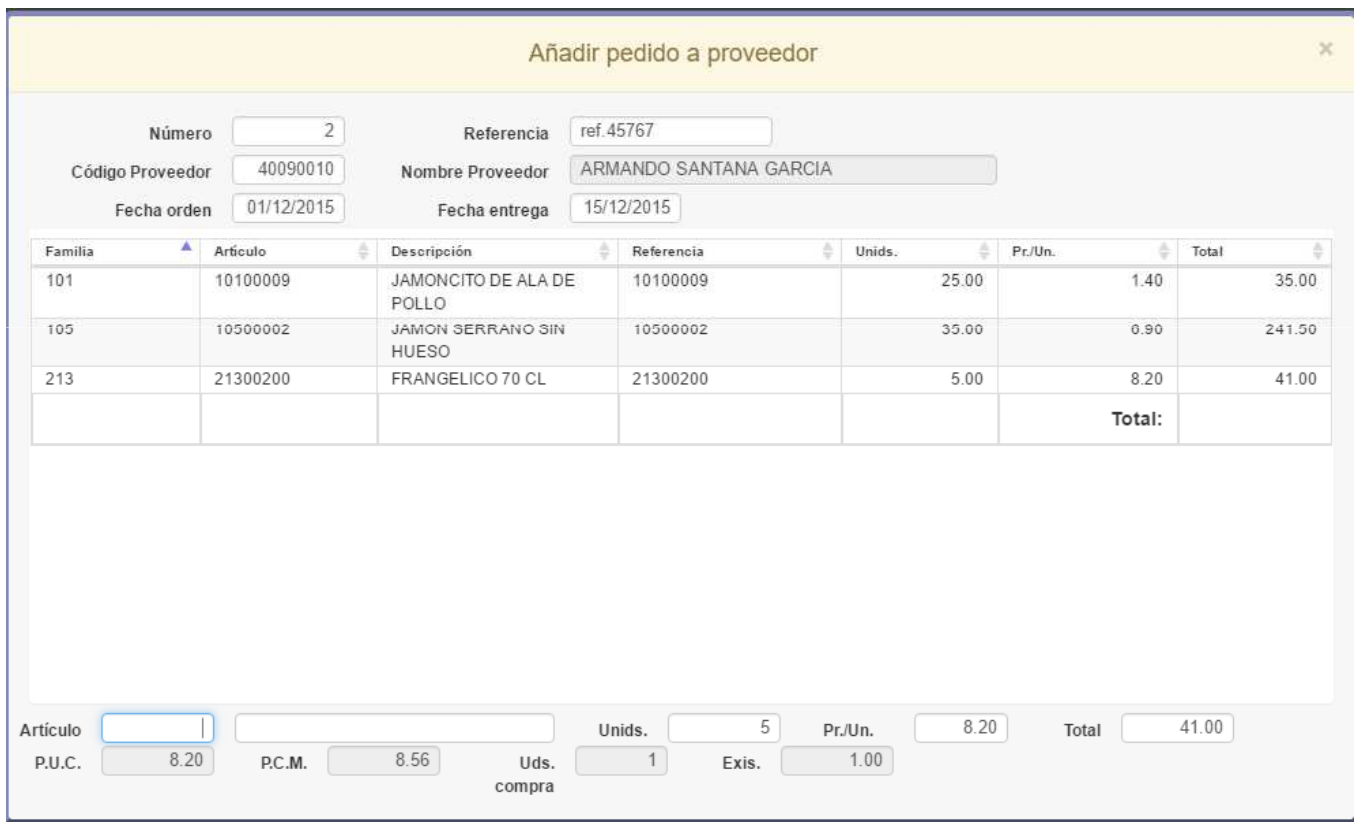

# **Class One**

1.4. Generar Pedidos a Proveedores

**Esta opción se utiliza para generar los distintos pedidos a los proveedores, de la orden de compra en tratamiento. Podemos dar pedidos nuevos o añadir a algún pedido ya existente.** 

**Esta Opción posee características muy similares a la Entrada de Mercancía, con respecto a los controles internos.**

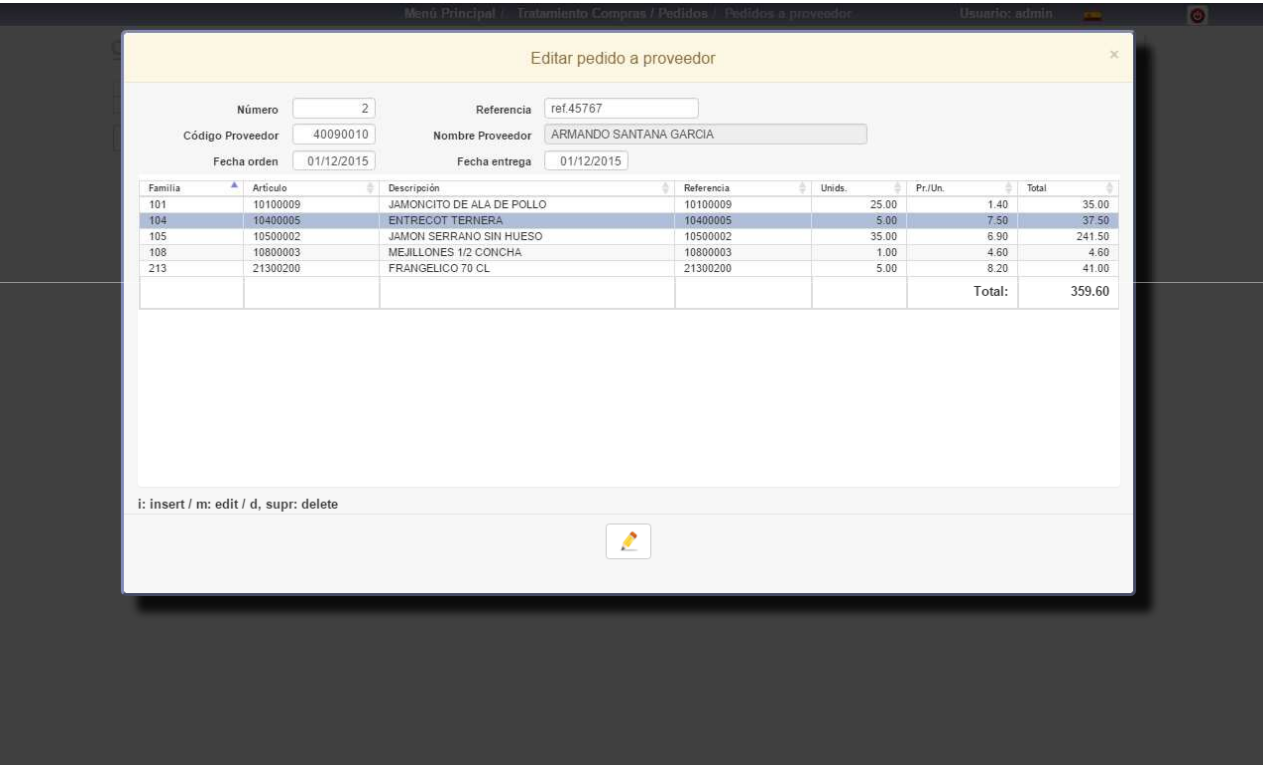

1.4. Generar Pedidos a Proveedores

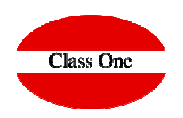

**Una vez que posee el pedido desde la misma pantalla lo puede enviar por email al proveedor. Asume directamente el email de la ficha del proveedor, y en caso de que no lo posea, puede teclear el que desee**

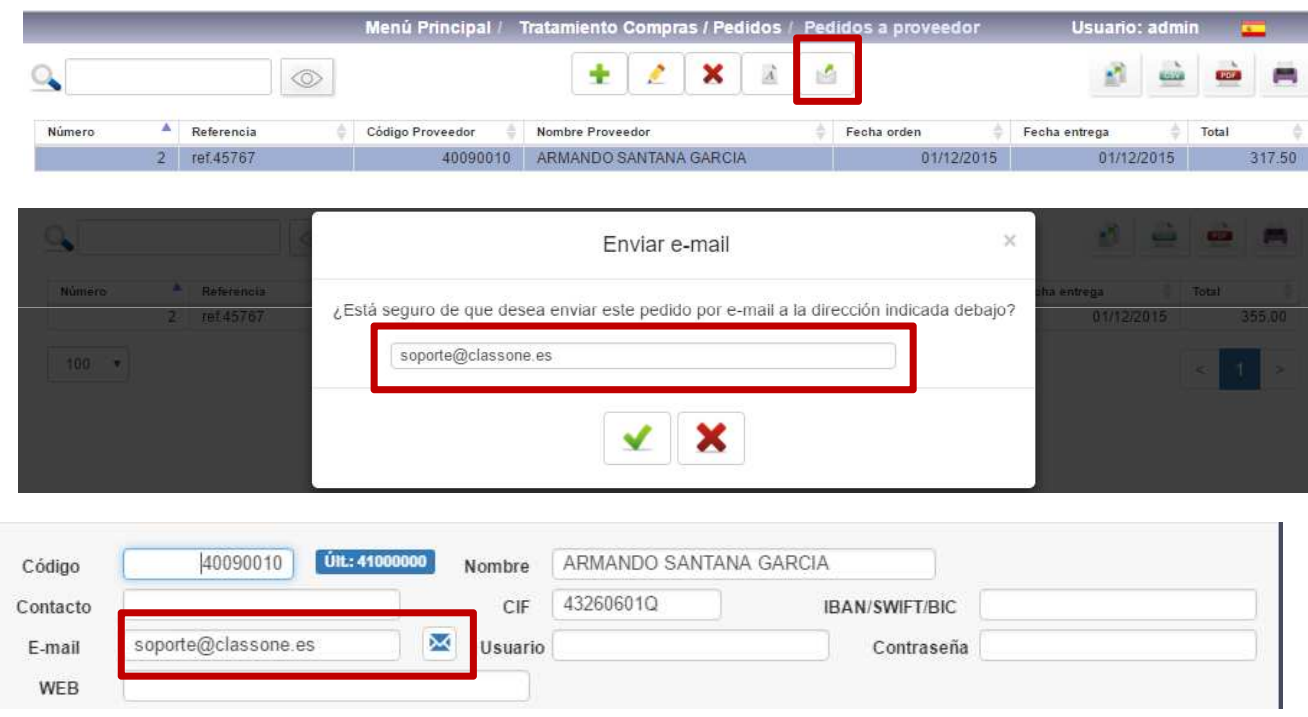

#### 1.2. Plantilla de Pedidos.

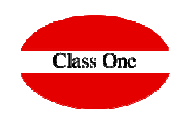

**Esta opción se utiliza para automatizar los pedidos que se formulan en forma recurrente, agilizando así las tareas de pedidos de productos.**

**Para dar de alta una plantilla de pedido, deberemos ingresar un código (alfanumérico) para identificar a futuro dicha plantilla, a demás de una breve descripción.**

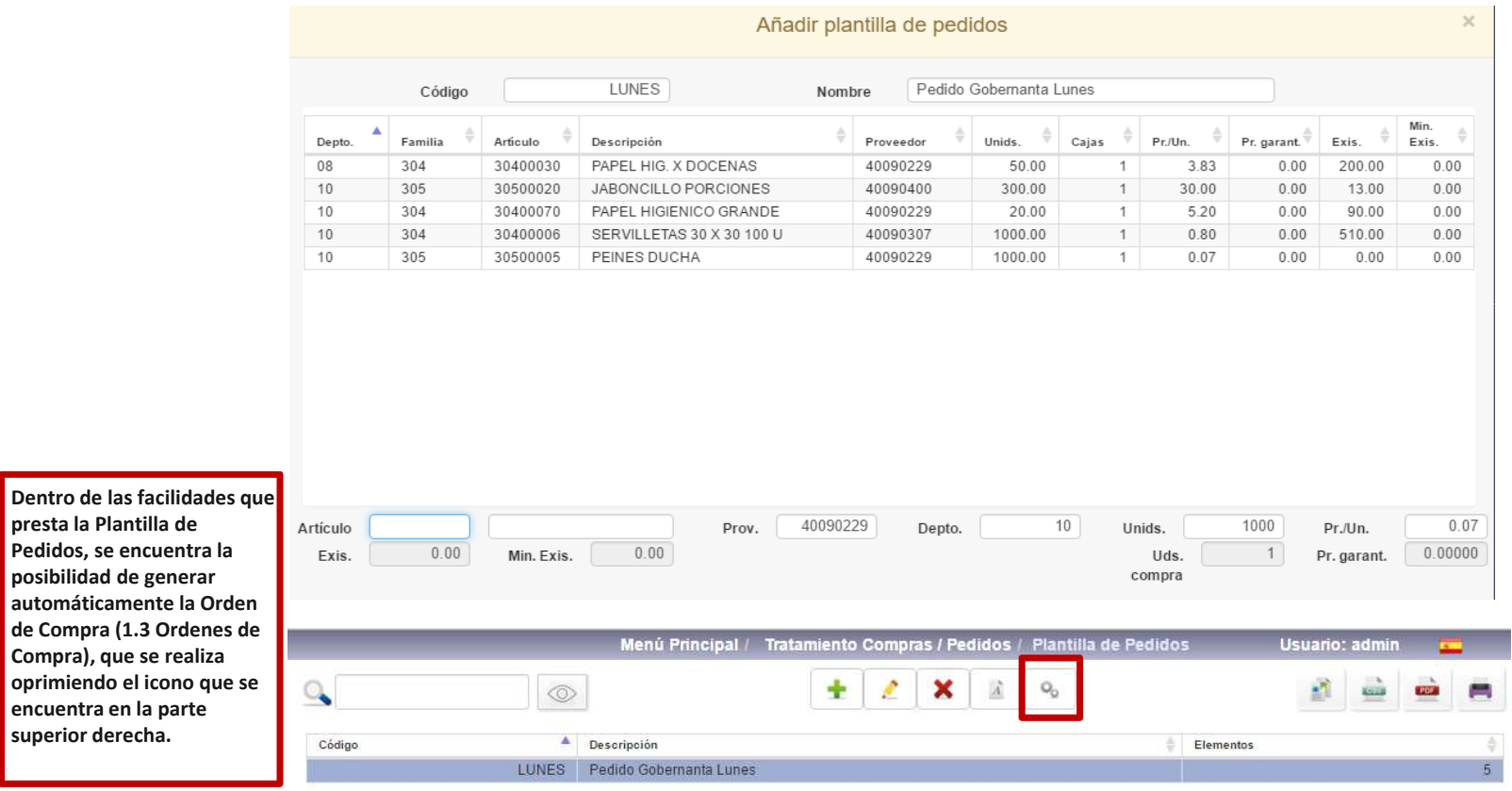

**C l a s s O n e | H o s p i t a l i t y S o f t w a r e & A d v i s o r y**

**presta** 

#### 1.3. Ordenes de Compra.

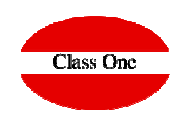

**Esta opción se utiliza para generar las distintas órdenes de compras a los distintos proveedores, dichas órdenes pueden generarse a partir de una plantilla de pedido previamente generada o no. En el caso de partir de una Plantilla de Pedidos, deberemos ingresar el código o consultarlo; y si no utilizamos una Plantilla de Pedidos deberemos poner un código que sea único.**

**Otro dato a ingresar es la fecha de la orden de compra (Ord. Fech/date) y la fecha de entrada estimativa a almacén de la orden de compra (Fecha ent./Serv. date).**

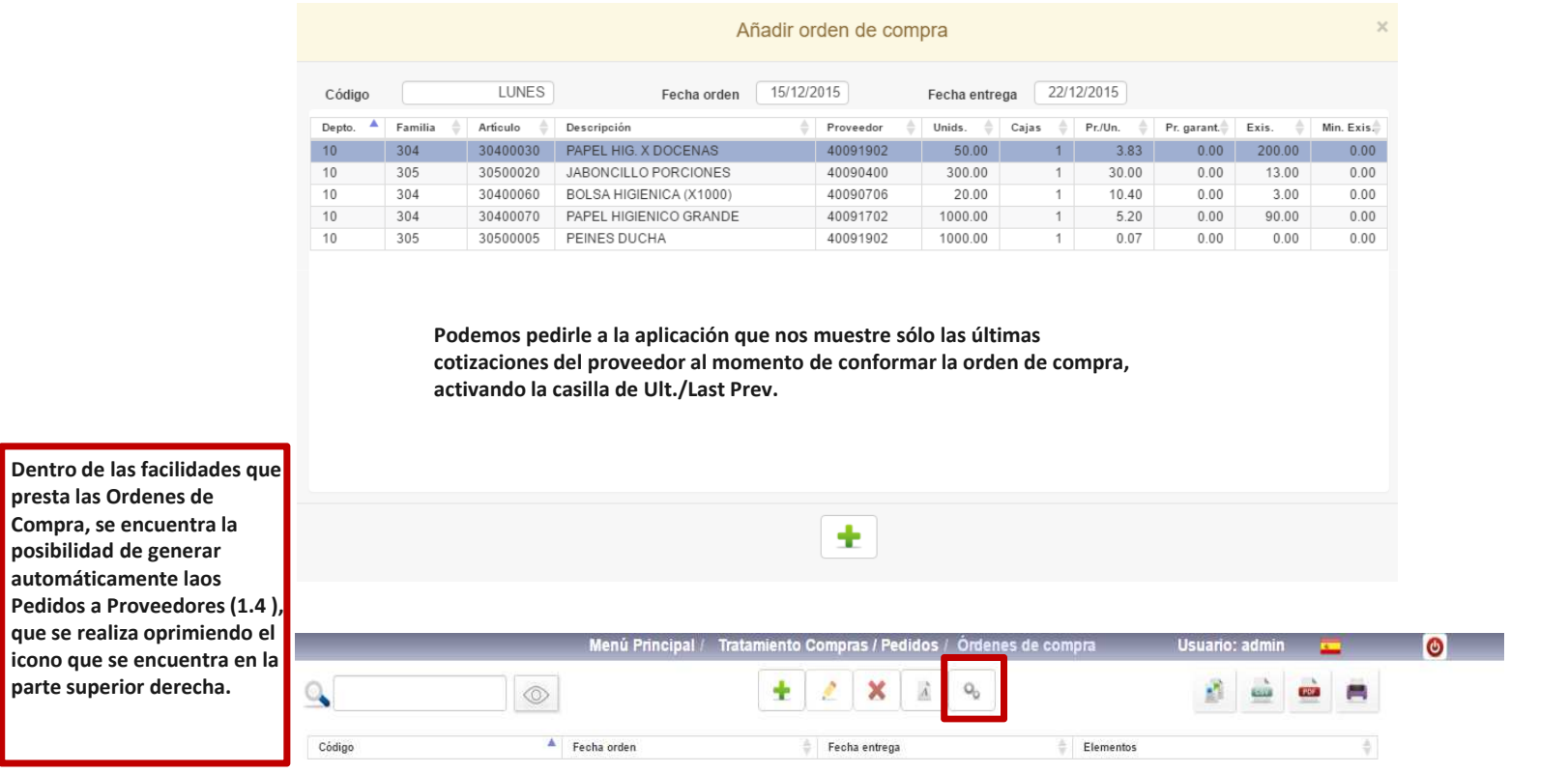

#### 1.3. Ordenes de Compra.

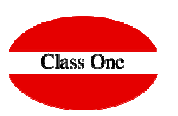

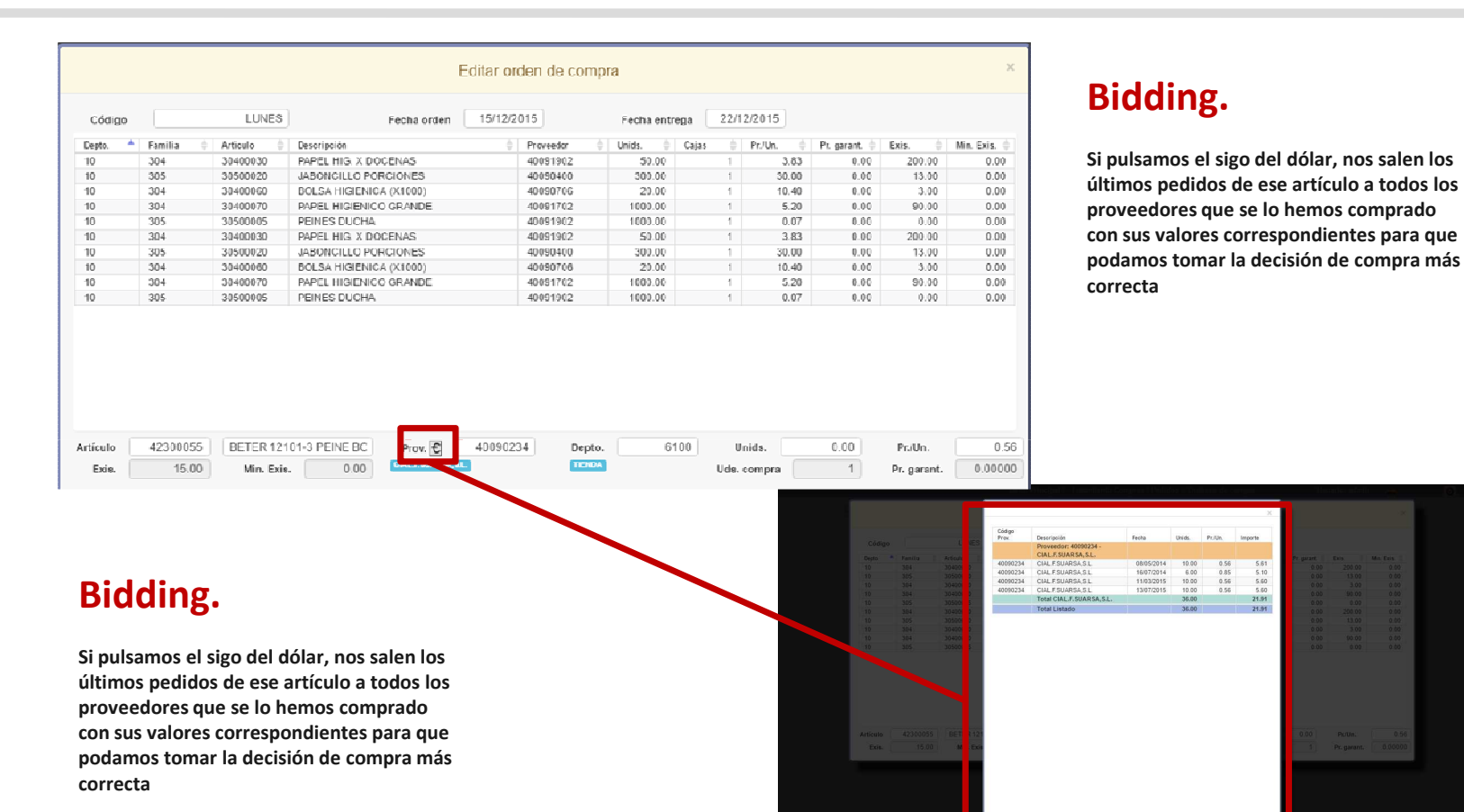

### **Pedidos** 1.1. Entrada de Pedidos.

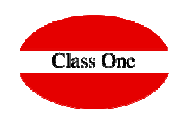

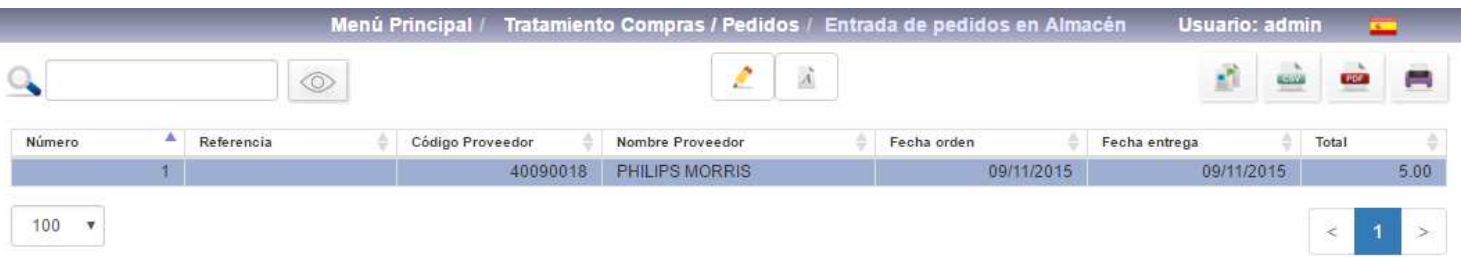

**Esta opción es la que se debe utilizar para registrar mercancías que lleguen al almacén cuando previamente se ha registrado el pedido al proveedor (a través de la opción "1.4. Carga de pedidos a proveedor"). Es decir, que permite controlar si lo que se ha pedido previamente llega de forma correcta al almacén.**

**Seleccionamos el número de pedido y se dará la fecha de la entrada del pedido, la referencia del albarán o factura (si se quiere llevar ese registro), y el almacén en el que se da la entrada.**

**Para seleccionar las líneas de cada pedido nos posicionaremos encima del pedido y pulsaremos la barra espaciadora, quedando dicha/s línea/s seleccionadas**

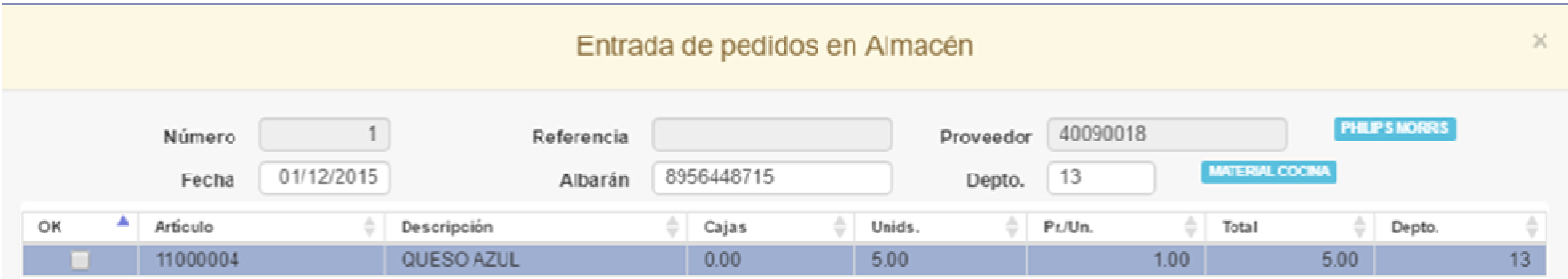

#### **C l a s s O n e | H o s p i t a l i t y S o f t w a r e & A d v i s o r y**

 $\sim$ 

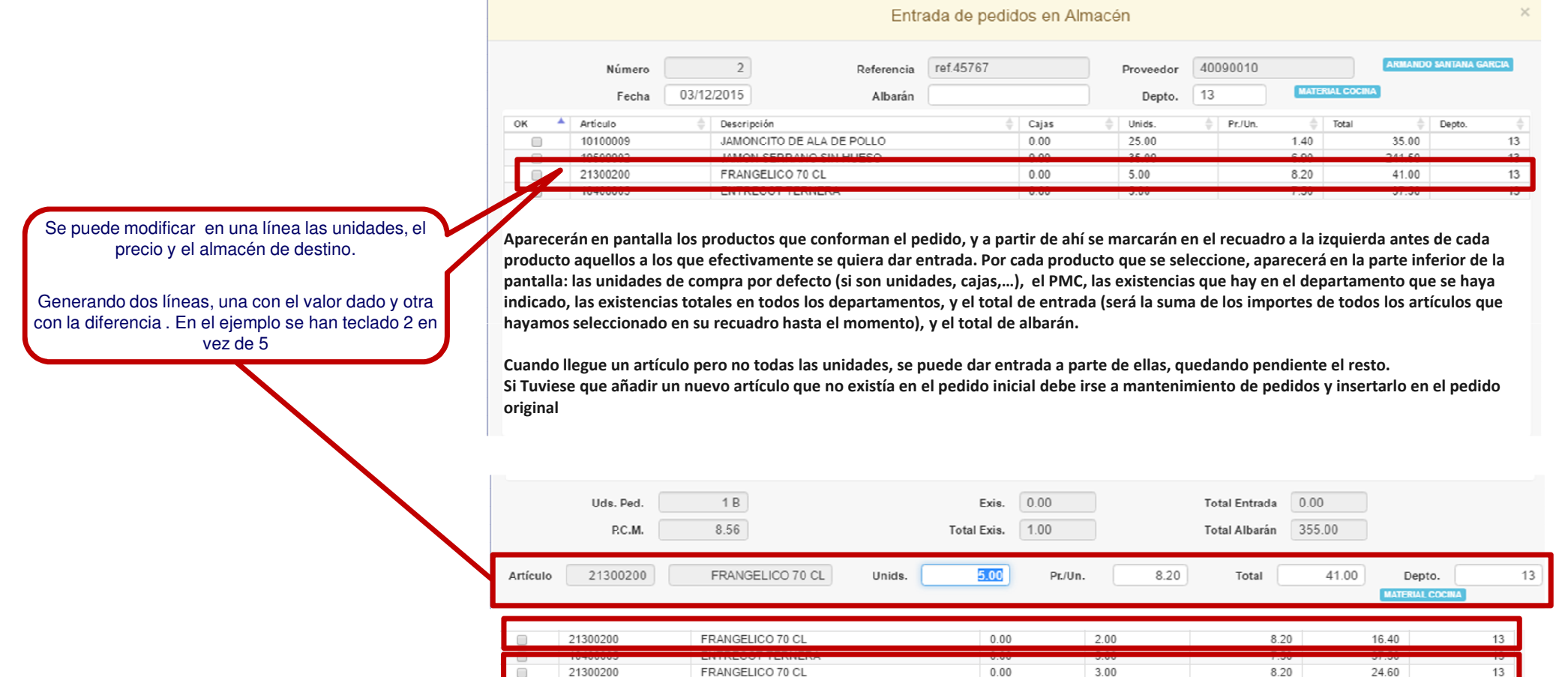

### **Pedidos** 1.1. Entrada de Pedidos.

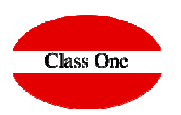